# DAWAN Plan de la formation [www.dawan.fr](https://www.dawan.fr)

# Formation Utiliser des tracés vectoriels dans Photoshop

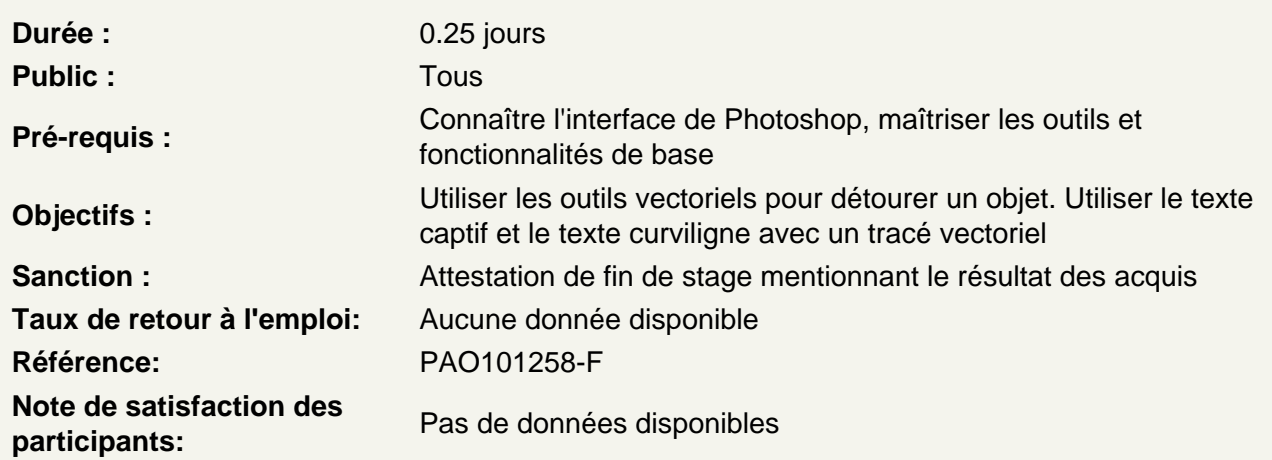

Découvrir les courbes de Bézier

Comprendre les principes de création des tracés vectoriels avec l'outil plume Les points d'ancrage Les vecteurs et les poignées

Modifier un tracé vectoriel Ajouter et supprimer des points d'ancrage Modifier des courbes en ligne et inversement Modifier les tangentes pour créer des sommets

Atelier : Créer et modifier un premier tracé vectoriel

Détourer un objet à l'aide d'un tracé vectoriel

Créer un tracé vectoriel sur le contour de l'objet Utiliser ce tracé vectoriel pour définir une sélection Créer un détourage

Atelier : Détourer un objet comportant un contour net

#### Convertirr un tracé vectoriel en pixels

Utiliser un tracé vectoriel pour redéfinir une forme à l'aide de pixels Créer un tracé vectoriel du contour d'un objet Remplir la forme vetorielle à l'aide d'un motif

Utiliser un tracé vectoriel pour guider un outil Créer un tracé vectoriel du contour d'un objet Redessiner le contour à l'aide d'un outil (pinceau, outils correcteurs, outils de densités, etc.)

#### **Atelier : redéfinir le fond et le contour d'un objet grâce aux tracés vectoriels**

### **Utiliser un tracé vectoriel avec du texte**

Créer un tracé vectoriel Utiliser l'outil texte pour créer un texte captif Utiliser l'outil texte pour créer un texte curviligne

### **Atelier : Remplir une forme à l'aide d'un texte. Écrire un texte sur le contour d'un tracé vectoriel**